## **Paper SAS6661-2016**

# **Finding the One: Using SAS® Code and SAS® Data Quality Server to Create a Matched Record**

Kimberly Hare and Elena Shtern, SAS Institute Inc.

## **ABSTRACT**

In this era of data analytics, you are often faced with a challenge of joining data from multiple legacy systems. When the data systems share a consistent merge key, such as ID or SSN, the solution is straightforward. However, what do you do when there is no common merge key? If one data system has a character value ID field, another has an alphanumeric field, and the only common fields are the names or addresses or dates of birth, a standard merge query does not work. This paper demonstrates fuzzy matching methods that can overcome this obstacle and build your master record through Base SAS® coding. The paper also describes how to leverage the SAS® Data Quality Server in SAS® code.

## **INTRODUCTION**

Fuzzy matching is described as "the technique of finding strings that match a pattern approximately rather than exactly."(Wikipedia 2016) This paper demonstrates two fuzzy matching methods that can be used to build a master record if there are no common fields.

We will first review a custom scoring method implemented in Base SAS**®**. This method is aimed at users with an intermediate programming skill level, and is appropriate to apply to data with moderate data quality. The second method leverages SAS® Data Quality Server. It requires basic SAS® skills and is more appropriate when working with weaker quality data that would benefit from more robust standardization and data quality improvement routines.

## **DEMO DATA SETS**

Two data sets, DEMOGRAPHIC and PURCHASE, are used to demonstrate the application of fuzzy matching methods.

**Note:** These data sets are a part of the training course for SAS® DataFlux®, and have been slightly modified for the purpose of this paper.

The demographics data set contains standard demographics fields such as gender, education, income level, and household information. The purchase data set contains information related to vehicle purchases. The common fields between the two data sets are name, address, city, state, zip, and phone number. The objective is to enhance demographics data with purchase information to analyze any potential relationships that exist between demographics indicators and vehicle purchases.

If we performed a standard merge by original name, address, state, and phone number, this would result in only four matching records. While on the surface there should be more matches, the low hit rate is due to misspellings and inconsistent use of middle names on some records but not the others, or the use of nicknames versus full names, such as "Sam" versus "Sammy", or inconsistent use of street types, such as "Ave" versus "Avenue" or "Rd" versus "Road". Those types of data quality issues are common when working with any text fields, especially names and addresses. To overcome those issues and improve the hit rate, data standardization and fuzzy matching methods have to be used.

## **SCORING METHOD**

We will begin with the scoring method that is implemented in Base SAS**®**. This method uses a combination of merges and joins, simple standardization, fuzzy matching functions (Russell 2016), and a scoring algorithm to match with robustness despite inconsistent data quality.

## **SCORING METHODOLOGY**

The scoring method allows you to find a match, even though all of your common fields are not exact matches. This methodology is robust against typographical errors, misspellings, or blank fields. Using the scoring method, you assign points for each set of fields that match across two data sets. Each field will get a customized point value based on its strength in identifying a record. For example, first name, last name, and date of birth would have higher point values than items like gender or middle name.

Next, you determine an acceptable threshold level for your matches. You then total all the points a record has received and compare that against the threshold. Too few points, and it is not a match. For example, using three high-value items (first name, last name, and date of birth) and two low-value items (gender and middle name), we assign a value of 20 points each to the three high-value items and 10 points each to the two lower-value items. If our threshold is set at 60, that would require that either you have all three high-value characteristics in common, or two high-value characteristics and two low-value characteristics to reach a score of 60.

The more common fields you have between two tables, the higher your threshold should be. Make sure when assigning the points for your scores that you can get a variety of matches that make sense. A key point to consider is that you do not want to determine a match based only on low-value items. If your threshold allows for a match where only your low-value items get points, you need to revisit your point allocation or your threshold level.

In our sample data, we use NAME, ADDRESS, STATE, and PHONE\_NUMBER to match on. We parse out the NAME into FIRST\_NAME and LAST\_NAME, giving us a total of five fields to score with.

Our points are set so that if the FIRST\_NAME matches, then it gives us 20 points. LAST\_NAME and ADDRESS also get 20 points each, while STATE and PHONE\_NUMBER each get 10 points.

Our threshold will be 60. There are multiple ways to get to 60 with these points. Here are a few examples in [Figure](#page-2-0) 1:

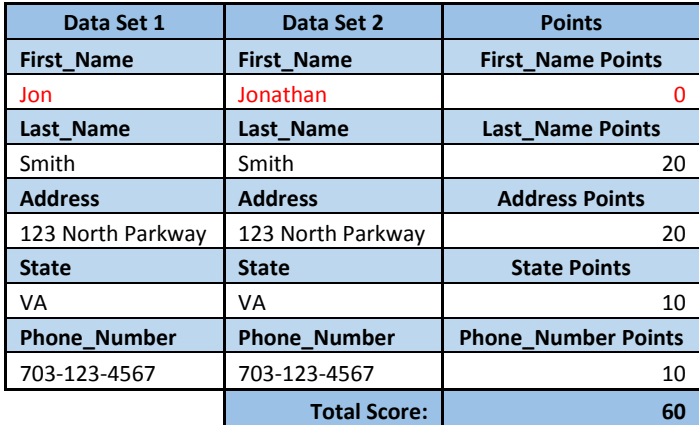

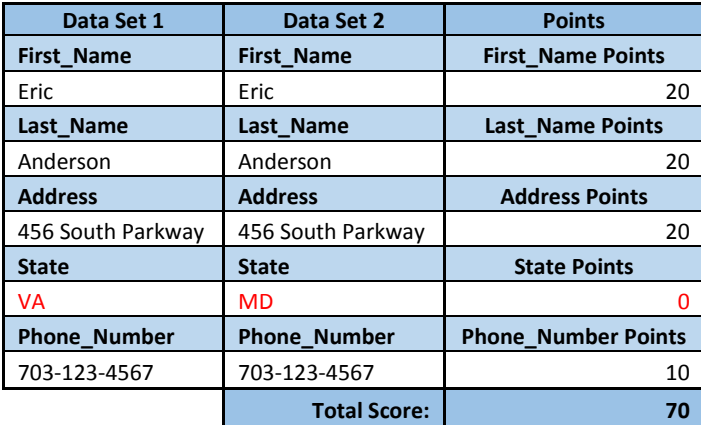

## <span id="page-2-0"></span>**Figure 1. Scoring Sample**

The easiest way to meet the threshold is by matching on FIRST\_NAME, LAST\_NAME, and ADDRESS, our high point value fields. However, looking at the first example, we see the importance of the low point value fields. The threshold is met by combining LAST\_NAME, ADDRESS, STATE, and PHONE NUMBER. Keep in mind that not every high-value field will be populated or receive match points, but by combining points from our low-value fields with some of the high-value field points, we have a better chance of meeting the threshold.

Now that we have discussed our process, let's look at what you really want to see—SAS code!

## **IMPLEMENTATION**

The code is divided into four major sections: Data Prep, Simple Matches, Scoring Matches, and Bringing All the Data Together. Each section is discussed in detail below.

## **Step 1. Data Prep**

The first step is to parse out the NAME field into FIRST\_NAME and LAST\_NAME. We also do some simple standardization by setting the field length and using the UPCASE function:

```
/* Demographic Data */
  data demo standardize (rename=(address keep = address ct = city st =
     state));
   format ct $14. st $2.;
   set sgf.demographic data;
   last name = upcase(scan(name, -1, ' ')); /* Negative value scans from
```

```
right to left */
   first name = upcase(scan(name, 1, ' ')); /* Positive value scans from
                                                             left to right */
   address keep = upcase(address);
   ct = upcase(city);
   st = upcase(state);
   drop address city state;
  run;
/* Purchase Data */
  data purchase standardize (rename=(address keep = address ct = city st =
     state));
   format ct $14. st $2.;
   set sgf.purchase data;
   last name = upcase(scan(name, -1, ' '));
   first name = upcase(scan(name, 1, ' '));
   address keep = upcase(address);
   ct = upcase(city);
   st = upcase(state);drop address city state;
  run;
```
#### **Step 2. Simple Matches**

Next, we grab the low-hanging fruit in terms of matching. Using a simple MERGE statement, select any records that have an exact match and set them aside, and create two separate tables for our unmatched records to use in scoring. We keep only the fields that matter most to us for matching, to improve our processing time:

```
proc sort data=demo_standardize; 
 by first name last name address state phone;
run;
proc sort data=purchase standardize;
by first name last name address state phone;
run;
data demo_purchase_match demo_only (keep= first_name last_name address 
                      state phone) /* Trim down to fields to match on */
          purchase only (keep= first name last name address state phone);
 merge demo standardize (in=a) purchase standardize (in=b);
 by first name last name address state phone;
 if a and b then output demo purchase match;
 if a and not b then output demo only;
 if b and not a then output purchase only;
run;
```
### **Step 3. Scoring**

This is where the code starts to get interesting. We know that to score, we have to compare common fields from two different data sets. To do this, we have to get them on the same row, but we want to keep that row only if the common fields actually match. We will execute a nested loop with a modified matchcrossing method (McAllaster 2016) to find our matching records.

Since all of our data will be on a single row, we need to rename the records of one of the data sets. For this example, the unmatched records from the DEMO\_ONLY data set were renamed by appending " d" to each field name:

```
data demo only rename (rename=(first name = first name d last name =
   last name d state = state d address = address d phone = phone d));
```

```
set demo_only;
run;
```
The next step continues to prepare data for the loop. The loop needs to go through both data sets, so a global macro value is created with the number of records for each DATA step. These macro variables will be used to stop each loop:

```
data null;
 %let dsid = %sysfunc(open(demo_only_rename)); /* Opens the
                                               DEMO_ONLY_RENAME table */
 %let demo last rec = %sysfunc(attrn(&dsid,nobs)); /* Counts the total
number of records and assigns that value to DEMO LAST REC */
 rc = %systemc( close(&dsid)); /* Closes the table */
/* Repeats process for PURCHASE ONLY */
 %let dsid = %sysfunc(open(purchase only));
 %let purchase last rec = %sysfunc(attrn(&dsid,nobs));
 rc = %sysfunc(close(&dsid));
run;
```
Now we get to our nested loop and cross-match. The macro %DO loop is driven by our main table, the demographic data table. The second DO UNTIL loop is driven by our second table, the purchase information. Those global macro values we just made tell the loops when to stop.

The macro %DO loop must exist inside of a macro statement, hence the simple replacement of the table names and creation of the MATCH macro. The macro %DO loop creates a macro variable out of i, pointing to a record number in the DEMO\_ONLY\_RENAME data set:

```
%macro match (table1, table2); 
%do i = 1 %to &demo last rec.; /* Number of times loop will execute */
data min score 60 ;
 set &table1.; 
 if n = \kappa i;do \frac{1}{1} = 1 to &purchase last rec. until (tot score >=60);
```
If you were to replace &i with the number 4, it would take the fourth record from the DEMO\_ONLY\_RENAME data set, and process it through the rest of the DATA step. See [Figure 1:](#page-4-0)

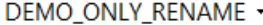

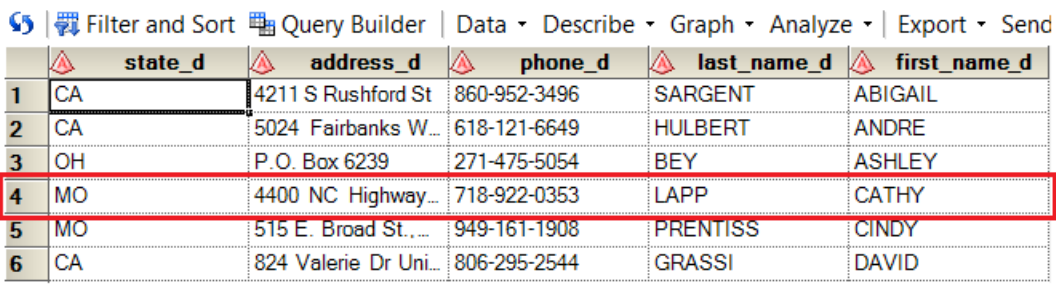

#### <span id="page-4-0"></span>**Figure 1. The &i = 4 Record from DEMO\_ONLY\_RENAME**

Rather than copy and paste our DATA step 26 times, updating the &i value each time (because we know we are better programmers than that), we use the macro %DO loop to run through all the records.

Now that we've reviewed that macro, we'll cover the second loop. This is a DO UNTIL loop driven by our second table (PURCHASE\_ONLY). Our &i has selected our record from DEMO\_ONLY\_RENAME, and

the second loop will take that record and compare it through all the records in PURCHASE\_ONLY until our condition is met—a score of 60 or above. This section is all about the j value driving it:

```
data min score 60 ;
 set &table1.;
 if n = \sin;
do j = 1 to &purchase last rec. until (tot score >=60);
```
We are taking the same record from the DEMO\_ONLY\_PURCHASE table, and comparing it to everything in our PURCHASE\_ONLY table, one line at a time. The DEMO\_ONLY\_RENAME record is driven by that &i, but the j value is what will cycle us through all of the PURCHASE\_ONLY records until either the total score is greater than or equal to 60, or the j value exceeds &PURCHASE\_LAST\_REC.

Let's walk through that loop assuming that our &i value is 6. See [Figure 2:](#page-5-0)

DEMO ONLY RENAME -

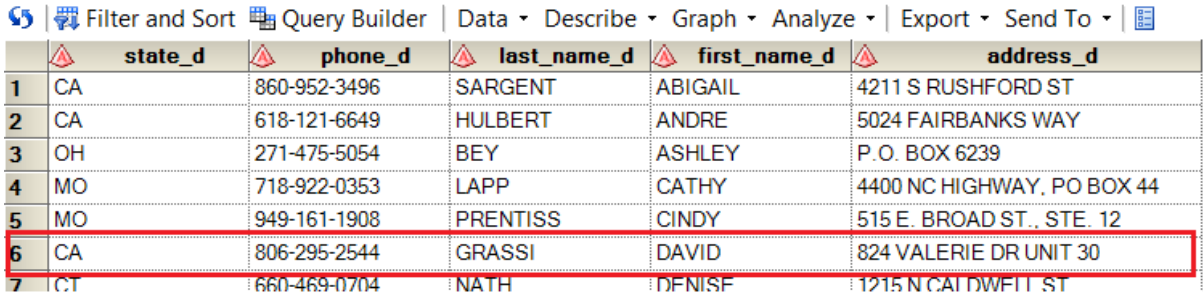

#### <span id="page-5-0"></span>**Figure 2. The &i = 6 Record from DEMO\_ONLY\_RENAME**

Now, we get down to the j section of the loop. It will start with  $j = 1$ , which we see in [Figure 3:](#page-5-1)

PURCHASE\_ONLY -

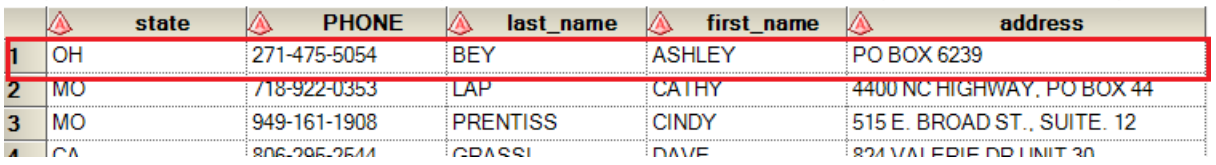

### <span id="page-5-1"></span>**Figure 3. The j = 1 Record from PURCHASE\_ONLY**

The loop will put them on the same row and then it will go through the scoring conditions (explained after this section) to get a total score (the field TOT\_SCORE).

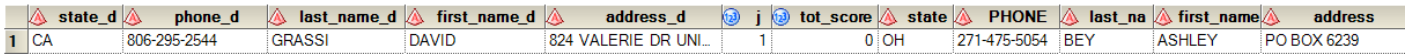

#### <span id="page-5-2"></span>**Figure 4. j = 1 scoring results**

However, since TOT\_SCORE is not 60, and j, our counter in the PURCHASE\_ONLY table, does not equal &PURCHASE\_LAST\_REC (which has a value of 21), neither of our DO UNTIL loop conditions have been met, so it will move on to the next record. Figures 6–8 illustrate the table as the j value increases.

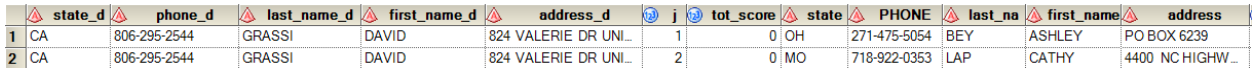

#### **Figure 5. j = 2 scoring, total score is less than 60**

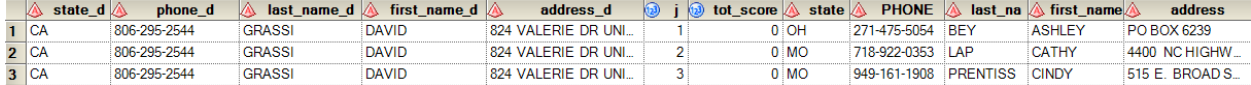

**Figure 6. j = 3, total score is less than 60**

| state d A | phone d      | last name $d \mathbb{A}$ | first name d | address d           | tot score | state $\triangle$      | <b>PHONE</b> A |                 | $\blacksquare$ last na $\mathbb A$ first name | address          |
|-----------|--------------|--------------------------|--------------|---------------------|-----------|------------------------|----------------|-----------------|-----------------------------------------------|------------------|
| 1 ICA     | 806-295-2544 | <b>GRASSI</b>            | <b>DAVID</b> | 824 VALERIE DR UNI  |           | 0 OH                   | 271-475-5054   | <b>RFY</b>      | <b>ASHLEY</b>                                 | PO BOX 6239      |
| 2 CA      | 806-295-2544 | <b>GRASSI</b>            | <b>DAVID</b> | 824 VALERIE DR UNI  |           | $0 \text{ } \text{MC}$ | 718-922-0353   | :I AP           | CATHY                                         | 4400 NC HIGHW    |
| 3 CA      | 806-295-2544 | <b>GRASSI</b>            | <b>DAVID</b> | 824 VALERIE DR UNI. |           | $0$ MC                 | 949-161-1908   | <b>PRENTISS</b> | <b>CINDY</b>                                  | $515$ E. BROADS. |
| 4 CA      | 806-295-2544 | <b>GRASSI</b>            | <b>DAVID</b> | 824 VALERIE DR UNI  |           | 60 CA                  | 806-295-2544   | GRASSI          | <b>DAVE</b>                                   | 824 VALERIE DR   |

<span id="page-6-0"></span>**Figure 7. j = 4, total score IS greater than or equal to 60**

In [Figure 7](#page-6-0) we reach a score that is greater than or equal to 60 and the logic in our DO UNTIL loop tells it to stop and output the record.

The &i value will now increase to 7, and that record will go through this same process, being compared to every record in the PURCHASE\_ONLY table until either it finds a value greater than or equal to 60 and outputs that record, or it reaches the end of the PURCHASE\_ONLY data set with no matches. If it reaches the end of PURCHASE\_ONLY with no matches, it will not output a record and the &i counter will move on to 8, and send the next DEMO\_ONLY\_RENAME record through the process.

Now that we have a better sense of what is happening as it moves through the loop, let's look at the code driving the logic for our scoring method. Once in the loop, we use a BY statement with a FIRST. variable to make sure the baseline points are set to zero, and then we apply our conditions:

```
 set &table2.; 
by first name
 last_name
 address
 state
 phone;
 if first.first name or first.last name or first.address or first.state
  or first.phone then do;
  first name score = 0;
  last name score = 0;
  address score = 0;state score = 0;phone score = 0;
  if COMPGED(first name, first name d) \leq 70 then first name score = 20;
  if COMPGED(last name, last name d) <= 30 then last name score = 20;
  if COMPGED(address, address d) \leq 500 then address score = 20;
  if state = state d then state score = 10;
  if phone = phone d then phone score = 10;
  tot score = first name score + last name score + address score +
  state score + phone score;
 end;
```
Because we know that we'll run into issues like minor typographical errors in names (last name Tratter versus Trater), COMPGED is used to allow some fuzzy matching with name and address. The lower the COMPGED output value, the more similar the text values are. With first name, we set a higher value of 70, but with last name, we want a tighter match at 30. Testing the address values, we found that 500 was an appropriate value for the example data set to maintain data quality while also allowing for some moderate differences in the ADDRESS field.

Using the records from [Figure 7,](#page-6-0) here is what the scoring output looks like in Figure 9:

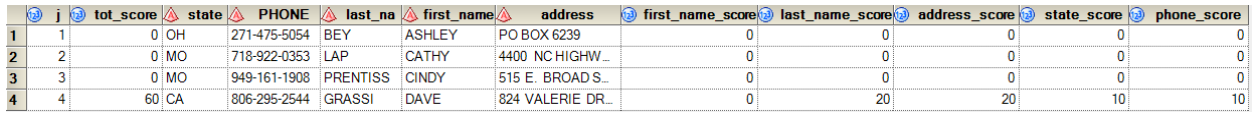

**Figure 8. Scoring Output**

Even though the loop is finding many records with TOT SCORE values below 60, we don't want those records. We want only our records with a TOT\_SCORE greater than or equal to 60 to be output, so a simple IF statement solves that for us:

```
if tot score >= 60 then do;
 output min score 60;
end;
```
The j DO UNTIL loop ends, and the DATA step is completed.

The final step in our MATCH macro writes out all the matching values to the MATCH\_VALS data set. The scoring values are all dropped from the final output data set. The macro %DO loop reaches the %END, and then our &i value increases by one, and repeats the whole process for the next record in the DEMO\_ONLY\_RENAME data set:

```
data match vals (drop=j tot score first name score last name score
address score state score phone score);
 set min score 60 match vals;
run;
%end;
%mend match;
%match (demo_only_rename, purchase_only);
```
Viewing our MATCH\_VALS table we see that we have 18 matches. Highlighted in red are some interesting differences in our data. The scoring method is robust against these minor data quality issues, and it provides successful matches. Figure 10 shows the results:

| <b>IVIATUR VALS</b> |                                                                                                    |              |                   |                                                  |                            |              |              |                   |                                              |                             |  |
|---------------------|----------------------------------------------------------------------------------------------------|--------------|-------------------|--------------------------------------------------|----------------------------|--------------|--------------|-------------------|----------------------------------------------|-----------------------------|--|
|                     | S   觀 Filter and Sort 叫 Query Builder   Data • Describe • Graph • Analyze •   Export • Send To •   圖 |              |                   |                                                  |                            |              |              |                   |                                              |                             |  |
|                     | state d <b>A</b>                                                                                     | phone d      | <b>A</b>          | last name $d \mathbb{A}$ first name $\mathbb{A}$ | address d                  | W<br>state A | <b>PHONE</b> | '∆                | last_name $\triangle$ first_name $\triangle$ | address                     |  |
| $\mathbf{1}$        | lон                                                                                                  | 419-566-4321 | <b>TRETTER</b>    | <b>SIDNEY</b>                                    | 161 NORTHFORK RD           | OH           | 419-566-4321 | TRETER            | <b>SIDNEY</b>                                | 161 NORTHFORK RD            |  |
| $\overline{2}$      | l CA                                                                                                 | 902-861-5137 | <b>MANDELBAUM</b> | <b>SHARON</b>                                    | 3540 WILSHIRE BLVD         | CA           | 902-861-5137 | <b>MANDELBAM</b>  | <b>SHARON</b>                                | 3540 WILSHIRE BLVD.         |  |
| 3                   | <b>MO</b>                                                                                            | 731-887-4557 | <b>HARLEEN</b>    | <b>SAMUEL</b>                                    | 102 ECHO GLEN DR           | <b>MO</b>    | 731-887-4557 | <b>HARLEEN</b>    | <b>SAM</b>                                   | 102 ECHO GLEN DR            |  |
|                     | MO                                                                                                   | 297-073-4204 | <b>RUBENSTEIN</b> | <b>ROB</b>                                       | 3939 RUFFIN RD             | MO           | 297-073-4204 | <b>RUBENSTEIN</b> | <b>ROBERT</b>                                | 3939 RUFFIN ROAD            |  |
| 5                   | lut                                                                                                  | 456-854-5248 | <b>PIETRON</b>    | <b>PAT</b>                                       | 4305 CENTRAL AVE WEST      | UT           | 456-854-5248 | <b>PIETRON</b>    | <b>PATRICK</b>                               | 4305 CENTRAL AVENUE WEST    |  |
| 6                   | <b>MO</b>                                                                                            | 956-586-4147 | <b>MAZO</b>       | MS.                                              | 1515 LORD ASHLEY DR        | <b>MO</b>    | 956-586-4147 | <b>MAZO</b>       | <b>SHANNON</b>                               | 1515 LORD ASHLEY DR         |  |
| $\overline{7}$      | <b>WA</b>                                                                                            | 357-989-4735 | <b>VOSS</b>       | <b>LOU</b>                                       | 777 S. HARBOR BLVD.        | <b>WA</b>    | 357-989-4735 | <b>VOSS</b>       | <b>LOUIS</b>                                 | 777 S. HARBOR BLVD          |  |
| 8                   | <b>NH</b>                                                                                            | 991-312-5527 | <b>SEKERES</b>    | κ                                                | 5541 CENTRAL AVENUE        | <b>NH</b>    | 991-312-5527 | <b>SEKERES</b>    | <b>KURT</b>                                  | 5541 CENTRAL AVE            |  |
| 9                   |                                                                                                    | 843-042-5960 | <b>GEE</b>        | <b>JONATHAN</b>                                  | 4900 RIVERGRADE RD         | IL           | 843-042-5960 | <b>MCGEE</b>      | <b>JONATHAN</b>                              | 4900 RIVERGRADE RD          |  |
| 10 <sup>10</sup>    | MO                                                                                                   | 615-005-6993 | <b>SOON</b>       | <b>JOHNATHON</b>                                 | 239 N EDGEWORTH ST         | MI           | 615-005-6993 | <b>SUUN</b>       | <b>JOHNATHON</b>                             | 239 N EDGEWORTH SREET       |  |
| 11                  | <b>TX</b>                                                                                            | 738-818-2196 | <b>MACIAS</b>     | <b>JESSICA</b>                                   | 5230 WALNUT GROVE LN       | ΤE           | 738-818-2196 | <b>MACIAS</b>     | <b>JESSICA</b>                               | 5230 WALNUT GROVELLANE      |  |
| 12                  | $ $ KS                                                                                               | 530-406-2382 | <b>EINHORN</b>    | <b>ERIC</b>                                      | 23 S SAUNDERS RD           | KS           | 530-406-2382 | <b>EINHORN</b>    | <b>ERICK</b>                                 | 23 S SAUNDERS RD            |  |
|                     | $13$ VA                                                                                              | 500-881-3331 | <b>FUSCO</b>      | F.                                               | 2617 RAMSEY RD #8          | VI           | 500-881-3331 | <b>FUSCO</b>      | F.                                           | 2617 RAMSEY RD #8           |  |
| 14                  | <b>IMN</b>                                                                                           | 850-323-7265 | <b>DOTY</b>       | <b>DOUGLAS</b>                                   | 406 MCCLURE CIR            | <b>MN</b>    | 850-323-7265 | <b>DOTY</b>       | <b>DOUGLAS</b>                               | 406 MCCLURE CIRCLE          |  |
| 15                  | CA                                                                                                   | 806-295-2544 | <b>GRASSI</b>     | <b>DAVID</b>                                     | 824 VALERIE DR UNIT 30     | CA           | 806-295-2544 | <b>GRASSI</b>     | DAVE                                         | 824 VALERIE DR UNIT 30      |  |
| 16                  | MO                                                                                                   | 949-161-1908 | <b>PRENTISS</b>   | <b>CINDY</b>                                     | 515 E. BROAD ST., STE. 12  | <b>MO</b>    | 949-161-1908 | <b>PRENTISS</b>   | <b>CINDY</b>                                 | 515 E. BROAD ST., SUITE, 12 |  |
|                     | $17$ MO                                                                                              | 718-922-0353 | LAPP              | <b>CATHY</b>                                     | 4400 NC HIGHWAY, PO BOX 44 | <b>MO</b>    | 718-922-0353 | LAP               | <b>CATHY</b>                                 | 4400 NC HIGHWAY, PO BOX 44  |  |
|                     | $18$ OH                                                                                              | 271-475-5054 | <b>BFY</b>        | <b>ASHLEY</b>                                    | P.O. BOX 6239              | OH           | 271-475-5054 | <b>BEY</b>        | <b>ASHLEY</b>                                | PO BOX 6239                 |  |

**Figure 9. Scored Matching Results**

MATCH MALE

Notice that in line 6 under FIRST\_NAME\_D, there is a title (MS.) instead of a name. However, since the other values matched and were able to score a 60, the match was successful. Many records have minor spelling differences in last names, or first names instead of nicknames. In line 11 we see that the address used "LN" for ADDRESS\_D, but "LANE" in address. The COMPGED function added to our address allowed it to have more robustness when matching on the addresses.

## **Step 4. Bringing All the Data Together**

Now that we have our matched records, we can tie them back to our original data sets.

We start by bringing over all the standardized values from our PURCHASE\_STANDARDIZE table. This is done with a simple JOIN where we keep all of our matched value fields, but add in CAR\_MAKE, CAR\_MODEL, and CAR\_YEAR. The results are in Figure 11:

```
/* Takes our matching results and pulls in all the purchase information. */
proc sql;
```

```
create table add_purchase as
 select a.car make, a.car model, a.car year, b.*
 from purchase standardize a, match vals b
 where a.first name = b.first name and a.last name = b.last name and
  a.address = b.address and a.state = b.state and a.phone = b.phone
;
quit;
```
ADD\_PURCHASE +

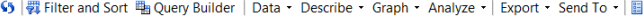

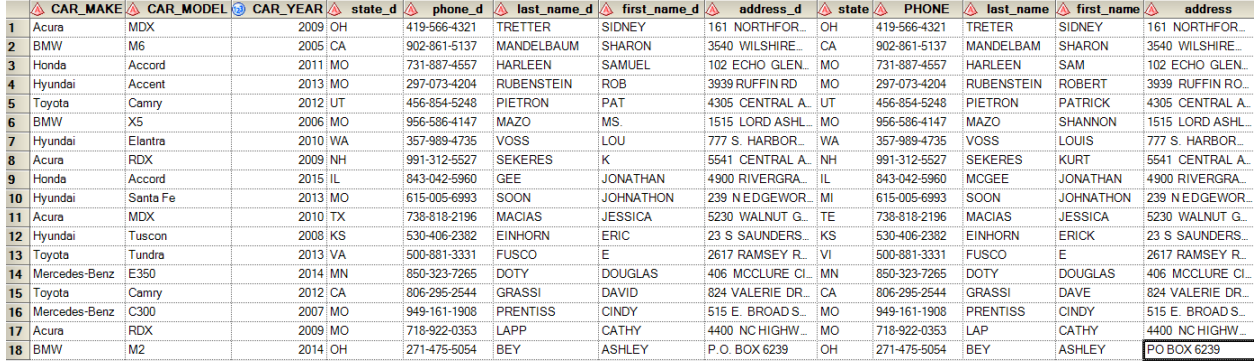

#### **Figure 10. ADD\_PURCHASE Results**

Next, we add our standardized demographic information, but as we do this we start to drop some of our intermediate fields used for matching. Refer to [Figure 4](#page-5-2) again—notice that we have two of every field. Here we will just keep the values that come from our standardized demographic table, but add on our CAR\_MAKE, CAR\_MODEL, and CAR\_YEAR. Then we bring in our values from that first, simple match that we did through a DATA step. The results are in Figure 12:

```
proc sql;
 create table add_demo as
 select a.*, b.car make, b.car model, b.car year
 from demo standardize a, add purchase b
 where a.first name = b.first name d and a.last name = b.last name d and
  a.address = b.address d and a.state = b.state d and a.phone = b.phone d
;
quit;
/* Adds the matches we got at the beginning */
```

```
data combine all matches;
 set add demo DEMO PURCHASE MATCH;
run;
```
ADD\_DEMO +  $\alpha$ 

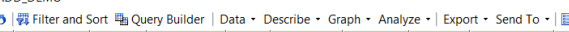

| city             | state     | <b>NAME</b>           | <b>ZIP</b> A | <b>PHONE</b>     | DOB A       | <b>Gender</b> | Education A Income Level A Household A last name A first name A address A CAR MAKE A CAR MODEL |                 |                  |                  |                     |                            |                  |      |
|------------------|-----------|-----------------------|--------------|------------------|-------------|---------------|------------------------------------------------------------------------------------------------|-----------------|------------------|------------------|---------------------|----------------------------|------------------|------|
| N. RIDGEVI.      | OH        | <b>Ashley Bev</b>     | 44039        | 271-475-50       | 14MAR1972 F |               | Bachelor's deg., \$100,000 to \$149. Single, never.                                            |                 | <b>BEY</b>       | <b>ASHLEY</b>    | P.O. BOX 62 BMW     |                            |                  | 2014 |
| <b>ST. LOUIS</b> | MO        | Cathy Lapp            | 63134        | 718-922-03       | 28JAN1982 F |               | Doctorate degr \$75,000 to \$99,999                                                            | Widowed         | LAPP             | CATHY            | 4400 NC HIG_ Acura  |                            | <b>RDX</b>       | 2009 |
| <b>ST LOUIS</b>  | <b>MO</b> | <b>Cindy Prentiss</b> | 63146        | $949 - 161 - 19$ | 26JUN1974 F |               | Doctorate degr \$50,000 to \$74,999                                                            | Divorced        | <b>PRENTISS</b>  | <b>CINDY</b>     |                     | 515 E. BROA. Mercedes-Benz | C <sub>300</sub> | 2007 |
| <b>POMONA</b>    | CA        | David Grassi          | 91768        | 806-295-25       | 20OCT1985 M |               | Bachelor's deg Less than \$25,000                                                              | Single, never.  | <b>GRASSI</b>    | DAVID            | 824 VALERI_ Tovota  |                            | Camry            | 2012 |
| MINNEAPOL        | MN        | <b>Douglas Doty</b>   | 55431        | 850-323-72       | 14FEB1970 M |               | Doctorate degr., \$75,000 to \$99,999                                                          | Divorced        | <b>DOTY</b>      | <b>DOUGLAS</b>   |                     | 406 MCCLU. Mercedes-Benz   | F350             | 2014 |
| <b>HERNDON</b>   | <b>VA</b> | E Fusco               | 22070        | 500-881-33       | 08JUN1983 M |               | Bachelor's deg \$75,000 to \$99,999                                                            | Single, never   | <b>FUSCO</b>     |                  | 2617 RAMSE Tovota   |                            | Tundra           | 2013 |
| <b>HUTCHINS</b>  | <b>KS</b> | <b>Eric Einhorn</b>   |              | 67504 530-406-23 | 12FEB1973 M |               | Bachelor's deg \$75,000 to \$99,999                                                            | Single, never.  | <b>EINHORN</b>   | <b>ERIC</b>      | 23 S SAUND Hvundai  |                            | Tuscon           | 2008 |
| <b>SHERMAN</b>   | TX        | Jessica Maci          |              | 75090 738-818-21 | 20JUN1977 F |               | Bachelor's deq \$100,000 to \$149,  Widowed                                                    |                 | <b>MACIAS</b>    | <b>JESSICA</b>   | 5230 WALN           | Acura                      | <b>MDX</b>       | 2010 |
| <b>ST LOUIS</b>  | <b>MO</b> | Johnathon So., 63104  |              | 615-005-69       | 17JUN1976 F |               | Master's degree \$100,000 to \$149, Married or dom                                             |                 | SOON             | <b>JOHNATHON</b> | 239 N EDGE Hyundai  |                            | Santa Fe         | 2013 |
| 10 BANNOCKB_     |           | Jonathan Mc           | 60015        | 843-042-59       | 19OCT1974 F |               | Bachelor's deg \$150,000 to \$199,  Married or dom GEE                                         |                 |                  | <b>JONATHAN</b>  | 4900 RIVER. Honda   |                            | Accord           | 2015 |
| 11 MARLOW        | <b>NH</b> | <b>K</b> Sekeres      | 03456        | 991-312-55       | 06AUG1971 F |               | Master's degree \$50,000 to \$74,999                                                           | Widowed         | <b>SEKERES</b>   |                  | 5541 CENTR_ Acura   |                            | <b>RDX</b>       | 2009 |
| 12 BELLEVUE      | <b>WA</b> | Lou Voss              | 98006.       | 357-989-47       | 02FEB1967 M |               | Some high sch. \$75,000 to \$99,999                                                            | Widowed         | <b>VOSS</b>      | LOU              | 777 S. HARB Hyundai |                            | Elantra          | 2010 |
| 13 ST. LOUIS     | <b>MO</b> | Ms. Shannon.          | 63128        | 956-586-41       | 04SEP1981 F |               | Bachelor's deg Less than \$25,000                                                              | Single, never.  | <b>MAZO</b>      | MS.              | 1515 LORD           | <b>BMW</b>                 | X5               | 2006 |
| <b>14 OREM</b>   | UT        | Pat Pietron           | 84058        | 456-854-52       | 10JUL1977 M |               | Some high sch., \$75,000 to \$99,999                                                           | Divorced        | PIETRON          | <b>PAT</b>       | 4305 CENTR. Toyota  |                            | Camry            | 2012 |
| 15 ST LOUIS      | <b>MO</b> | Rob Rubenst.          | 63021        | 297-073-42       | 14OCT1968 M |               | Some high sch., \$35,000 to \$49,999                                                           | Divorced        | <b>RUBENSTEI</b> | <b>ROB</b>       | 3939 RUFFI Hyundai  |                            | Accent           | 2013 |
| 16 ST. CHARLE.   | MO        | Samuel Harle          | 63301        | 731-887-45       | 29JUL1992 M |               | Master's degree \$200,000 or more                                                              | Married or dom. | <b>HARLEEN</b>   | <b>SAMUEL</b>    | 102 ECHO G., Honda  |                            | Accord           | 2011 |
| 17 REDWOOD       | CA        | Sharon Mand., 94065   |              | 902-861-51       | 28SEP1960 F |               | Bachelor's deg \$200,000 or more                                                               | Married or dom  | MANDELBA.        | <b>SHARON</b>    | 3540 WILSHI_ BMW    |                            | M <sub>6</sub>   | 2005 |
| <b>18 LIMA</b>   | OH        | <b>Sidney Tretter</b> | 45801        | 419-566-43       | 15NOV1972 F |               | Master's degree \$50,000 to \$74,999                                                           | Widowed         | <b>TRETTER</b>   | <b>SIDNEY</b>    | 161 NORTH_Acura     |                            | <b>MDX</b>       | 2009 |

**Figure 11. ADD\_DEMO Results**

Now we have all our matches in one data set. Remember that there are 30 records in the source DEMOGRAPHIC table, but only 21 records in the PURCHASE table. We wanted to enhance our DEMOGRAPHIC table with the PURCHASE items, but because the record counts are not equal, we know that some of our DEMOGRAPHIC records will not match against our PURCHASE table. Since this table has only our matches, we know that we are missing some records from the DEMOGRAPHIC table.

One final JOIN will provide us with a table that has both our DEMOGRAPHIC and PURCHASE data. Figure 13 has the final results:

```
proc sql;
 create table Final_Matches as 
 select a.*, b.car make, b.car model, b.car year
 from sgf.demographic data a
 left join combine all matches b
 on a.name = b.name and a.state = b.state and a.phone = b.phone and upcase(a.address) = b.address
 ;
quit;
```
FINAL\_MATCHES -

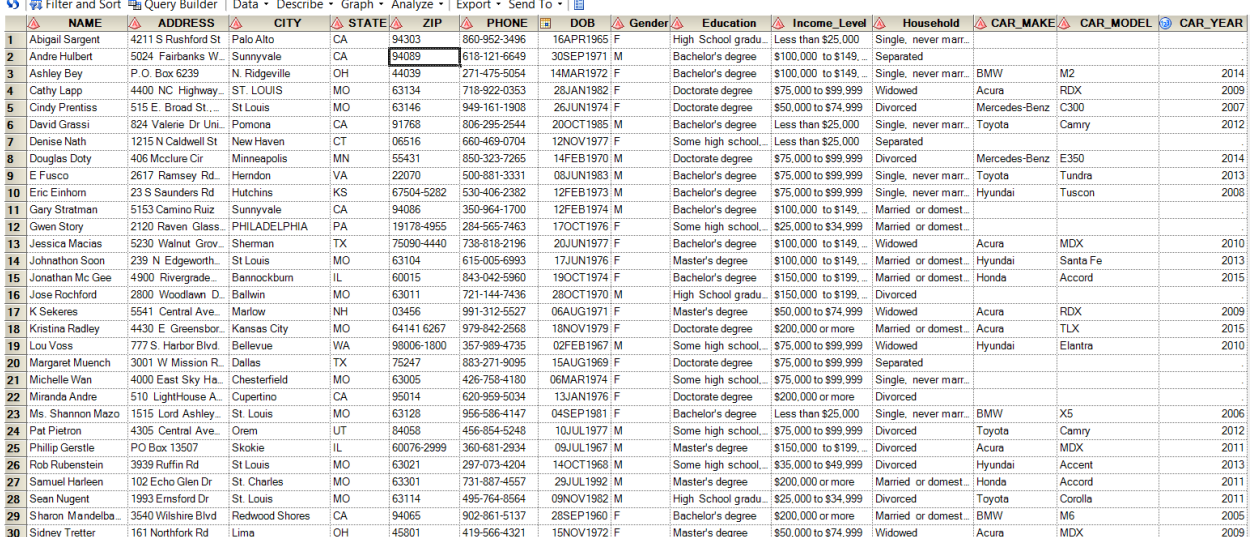

#### **Figure 12. Final Scoring Results**

## **FUZZY MATCHING USING SAS DATA QUALITY SERVER MACROS AND FUNCTIONS**

Our next method leverages the SAS® Data Management solution, which includes standardization and a fuzzy matching algorithm as its key functionalities. Specifically, there are two products that address it: SAS® Data Management Studio (formerly known as DataFlux® Data Management Studio) and SAS® Data Quality Server.

**Note:** In addition to Base SAS or SAS® Enterprise Guide®, a separate license is required for SAS Data Quality Server.

SAS Data Management Studio has a graphical user interface (GUI), whereas SAS Data Quality Server allows SAS programmers to use SAS language elements, such as functions and procedures, to perform data quality operations (*SAS 9.4 Data Quality: Reference* 2015). This section focuses on SAS Data Quality Server functions to parse the name and address strings and create match codes that can be used to join data sets if there are no consistent merge keys. While less known and often overlooked, those functions are very powerful, and easy to use.

#### **KEY TERMS**

When working with SAS Data Quality Server functions and procedures, it is important to know and understand the following key terms:

- **SAS®Quality Knowledge Base** (QKB) contains algorithms to identify, standardize, and perform fuzzy matching on data fields (*DataFlux Data Management Studio: Essentials Course Notes* 2014).
- **Locale** can be described as a geographic region that shares both common language and consistent standards for certain data elements, such as names and addresses. At times, QKB and locale are used interchangeably.
- **Definitions** categorize the type of data, and are dependent on the selected locale. Examples are individual names, organizations, and address.
- **Token** is a term used to describe components of a data field. The data field can consist of one or more tokens. For example, a typical US address consists of the following tokens: street number, street name, pre-direction, post-direction, type of street, and so on.
- **Match Codes** are encoded character values. They are generated based on locale, definition, and sensitivity level.
- **Sensitivity** indicates the amount of information included in the match code (*SAS 9.4 Data Quality: Reference* 2015). The sensitivity ranges from 50 to 95, with 85 being the default value.

To explain the SAS Data Quality Server inner workings in layman's terms, we can think of QKB as the brain that tells SAS Data Quality Server how to perform data standardization and fuzzy matching. The locale is the language in which QKB is thinking. It is smart enough to differentiate between dialects used in different countries. For example, a separate locale is used for the United States and United Kingdom. While both countries use the same language, that is, English, there are differences in naming and address conventions that need to be taken into account. Once locale is selected, QKB will know how to categorize data elements, such as individual names, organization names, addresses, and so on, correctly. SAS Data Quality Server refers to this type of data categorization as definitions.

When the locale is selected and definitions are provided, QKB knows how to break each definition down into separate components, known as tokens, and to apply data standardization to each parsed token. In addition to parsing and data standardization, QKB uses its own "secret sauce" algorithms to perform fuzzy matching by creating match codes. Users have a certain degree of leeway to control how exact they want matching values to be. This is done by adjusting match-code sensitivity.

## **IMPLEMENTATION**

The use of SAS Data Quality Server functions in SAS programs usually follows a series of steps. Each of the steps is described in detail below as applicable to our demo data sets and the stated objective.

#### **Step 1. Load QKB**

SAS Data Quality Server functions are similar to Base SAS functions. However, there is one prerequisite. At the start of the program, Quality Knowledge Base for a given locale has to be loaded into memory. More than one locale can be loaded at the same time. SAS Data Quality Server provides an autocall macro, DQLOAD*,* to load QKB package. The macro requires two parameters: locale (ENUSA in our example) and the path to the QKB physical location, which can vary depending on the product installation. The code is shown below:

```
%DQLOAD(DQLOCALE=(ENUSA), DQSETUPLOC='C:\Program 
Files\SASHome\SASFoundation\9.4\dquality\sasmisc\QltyKB\sample');
```
SAS Data Quality Server installation comes with a sample QKB package appropriate for your region. It is recommended to replace the sample QKB with the latest version available on the SAS download website [\(http://support.sas.com/downloads/browse.htm?fil=&cat=540\)](http://support.sas.com/downloads/browse.htm?fil=&cat=540).

**Note:** The QKB package available from the website defaults to the ENUSA locale. To obtain the locale for a different region, please contact your account representative.

## **Step 2. Display Selected Locale Information**

This step leverages another SAS Data Quality Server autocall macro, DQPUTLOC. The macro generates information about available data operations and corresponding functions as well as definition names and tokens to be used in SAS Data Quality Server functions. While this step is optional, programmers new to SAS Data Quality Server will find this macro extremely helpful. The syntax is as follows:

```
%DQPUTLOC(Locale);
```
In our example we used ENUSA locale, so the syntax is as follows:

```
%DQPUTLOC(ENUSA);
```
The macro output is written both to the SAS log and to the SAS data set, WORK.DEFINITIONS, as shown in [Figure 13:](#page-11-0)

```
/* PARSE DEFINITION(S)
                                                    \star /
/\star*/* Parse definitions are used by the following:
                                                    \star/
/* dqParse function
                                                    \star /
/*
  dqParseInfoGet function
                                                    \star /
/*
  dqParseTokenGet function
                                                    * /
1*dqParseTokenPut function
                                                    \star /
/*
    dqToken function
                                                    *Address
     Token: Street Number
     Token: Pre-direction
     Token: Street Name
     Token: Street Type
     Token: Post-direction
     Token: Address Extension
     Token: Address Extension Number
```

| Log   Fig. Output Data<br>H<br>Program <sup>*</sup> |                                          |                  |                      |                                 |  |  |  |  |  |  |  |
|-----------------------------------------------------|------------------------------------------|------------------|----------------------|---------------------------------|--|--|--|--|--|--|--|
|                                                     | <b>题 Filter and Sort #BQuery Builder</b> |                  |                      | Data - Describe - Graph - Analy |  |  |  |  |  |  |  |
|                                                     | operation                                | defnname         | token                | parsedem                        |  |  |  |  |  |  |  |
| 31                                                  | <b>PARSE</b>                             | Address          | <b>Street Number</b> |                                 |  |  |  |  |  |  |  |
| $\overline{32}$                                     | <b>PARSE</b>                             | Address          | Pre-direction        |                                 |  |  |  |  |  |  |  |
| 33                                                  | <b>PARSE</b>                             | Address          | Street Name          |                                 |  |  |  |  |  |  |  |
| 34                                                  | <b>PARSE</b>                             | Address          | Street Type          |                                 |  |  |  |  |  |  |  |
| 35                                                  | <b>PARSE</b>                             | Address          | Post-direction       |                                 |  |  |  |  |  |  |  |
| $\overline{36}$                                     | <b>PARSE</b>                             | Address          | Address Extensi      |                                 |  |  |  |  |  |  |  |
| $\overline{37}$                                     | <b>PARSE</b>                             | Address          | Address Extensi      |                                 |  |  |  |  |  |  |  |
| 38                                                  | <b>PARSE</b>                             | Address (Global) | <b>Building Name</b> |                                 |  |  |  |  |  |  |  |

<span id="page-11-0"></span>**Figure 13: Autocall Macro %DQPUTLOC Output**

### **Step 3. Standardize Data Elements in the Original Data Sets**

In our next step we will be standardizing data elements in the original data sets that will be used as merge keys to join the tables. In our example we want to join the DEMOGRAPHIC table with the PURCHASE table by names, addresses, and zip.

Two SAS Data Quality Server functions, DQPARSE and DQPARSETOKENGET, working in conjunction with each other, are specifically designed to help with data standardization. The functions are described below:

## *DQPARSE Function*

This function has the following syntax:

DQPARSE (Field Name, 'Definition', 'Locale')

This function returns a parsed character value. The parsed character field inserts delimiters to "identify the elements in the value that correspond to the tokens that are enabled by the parse definition" ("DQPARSE Function," *SAS 9.4 Data Quality: Reference* 2015).

The code used in our example is shown below:

```
data DEMOGRAPHIC DATA STD;
  set DQDEMO.DEMOGRAPHIC DATA;
/** Standardize the name field **/
  ParsedValueName=dqParse(Name,'Name','ENUSA');
/** Standardize the address field **/
  ParsedValueAdd=dqParse(address,'Address','ENUSA');
 run;
 data PURCHASE_DATA_STD;
  set DQDEMO.PURCHASE DATA;
/** Standardize the name field **/
  ParsedValueName=dqParse(Name,'Name','ENUSA');
/** Standardize the address field **/
  ParsedValueAdd=dqParse(address,'Address','ENUSA');
 run;
```
The parsed character values returned by the DQPARSE function for the name and address fields are stored in the fields PARSEDVALUENAME and PARSEDVALUEADD as shown in [Figure 14:](#page-13-0)

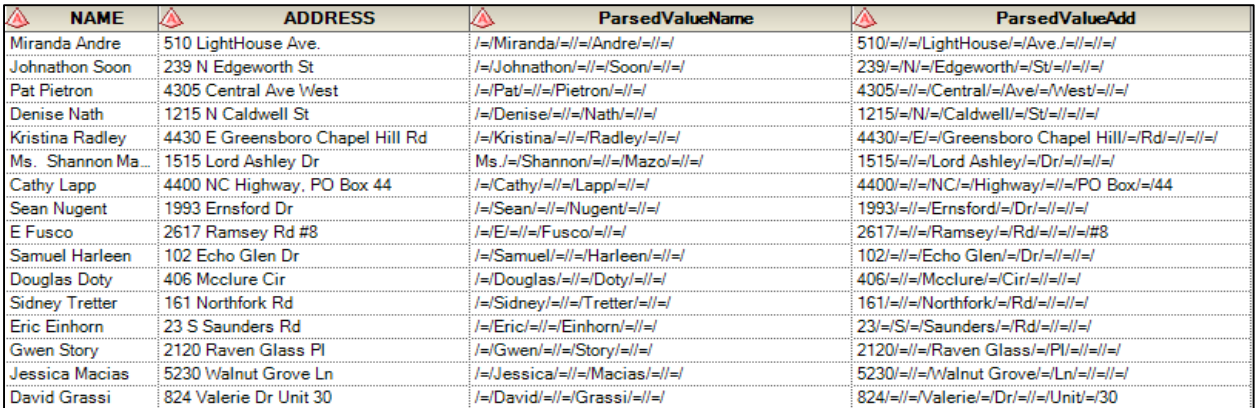

### <span id="page-13-0"></span>**Figure 14: Function DQPARSE Output Results**

The fields PARSEDVALUENAME and PARSEDVALUEADD in [Figure 14](#page-13-0) contain respective tokens of the name and address separated by the delimiter "/=/".

As we mentioned above, the tokens depend on the selected locale and definitions. For example, the "Name" definition in ENUSA locale includes the following six tokens: Name Prefix, Given Name, Middle Name, Family Name, Name Suffix, and Name Appendage.

### *DQPARSETOKENGET Function*

This function parses a token from the parsed character field and has the following syntax:

DQPARSETOKENGET (Parsed Field Name, 'Token', 'Definition', 'Locale')

The autocall macro, DQPUTLOC, described earlier, provides information about available definitions and corresponding tokens to be used as parameters both for DQPARSE and DQPARSETOKENGET functions.

The code used in our example on DEMOGRAPHIC table is shown below:

```
data DEMOGRAPHIC DATA STD;
  set DODEMO.DEMOGRAPHIC DATA;
/** Standardize the name field **/
  format FirstName LastName $40.;
  ParsedValueName=dqParse(Name,'Name','ENUSA');
  FirstName=dqParseTokenGet(ParsedValueName,'Given Name', 'Name','ENUSA');
  LastName=dqParseTokenGet(ParsedValueName,'Family Name','Name','ENUSA');
/** Standardize the address field **/
  format StreetNumber $10. StreetName $40. StreetType $1. StreetPreDir 
 StreetPostDir $8. StreetExt StreetExtNum $15.;
  ParsedValueAdd=dqParse(address,'Address','ENUSA');
  StreetNumber=dqParseTokenGet(ParsedValueAdd,'Street 
 Number','Address','ENUSA');
  StreetName=dqParseTokenGet(ParsedValueAdd,'Street 
 Name','Address','ENUSA');
  StreetType=dqParseTokenGet(ParsedValueAdd,'Street 
 Type','Address','ENUSA');
  StreetPreDir=dqParseTokenGet(ParsedValueAdd,'Pre-
 Direction','Address','ENUSA');
  StreetPostDir=dqParseTokenGet(ParsedValueAdd,'Post-
 Direction','Address','ENUSA');
  StreetExt=dqParseTokenGet(ParsedValueAdd,'Address 
 Extension','Address','ENUSA');
```

```
StreetExtNum=dqParseTokenGet(ParsedValueAdd,'Address Extension 
Number','Address','ENUSA');
```
run;

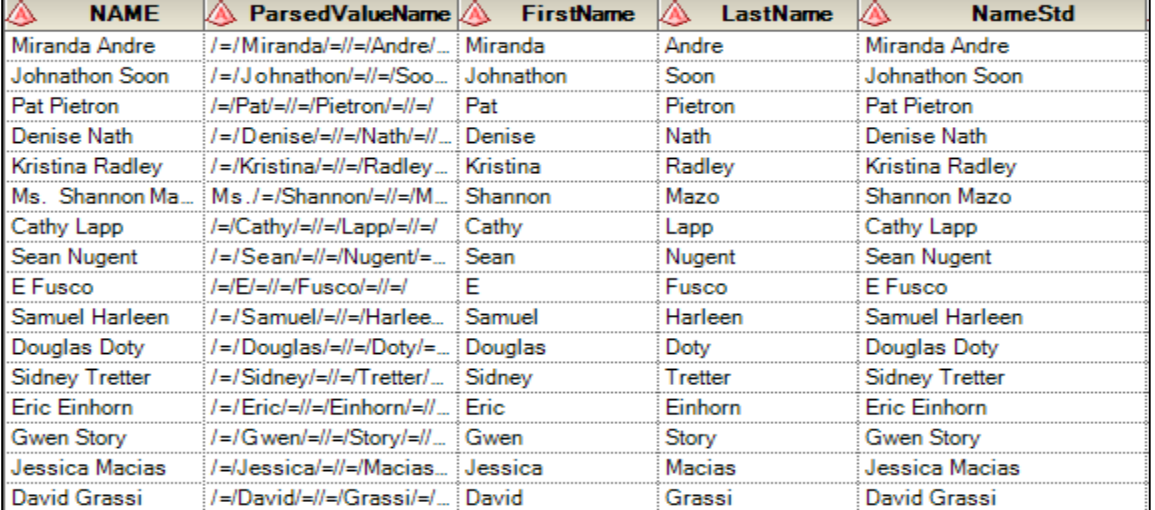

The outputs of the DQPARSETOKENGET function are stored in respective fields. See [Figure 15:](#page-14-0)

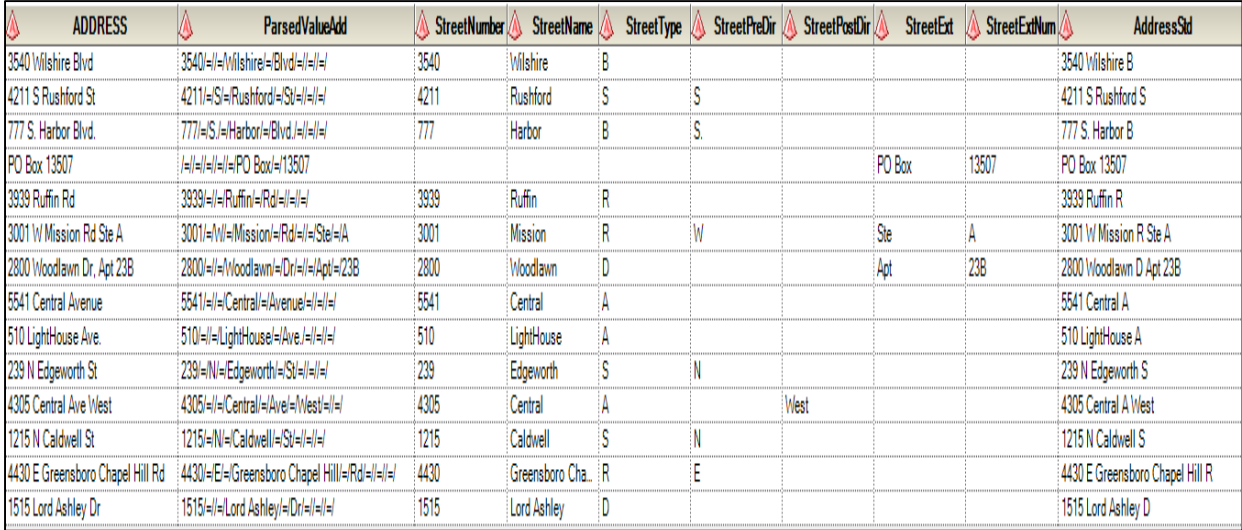

#### <span id="page-14-0"></span>**Figure 15: Function DQPARSETOKENGET Output Results**

We then make similar changes to the PURCHASE data. The tokens are parsed from the name and address fields and stored in the corresponding fields: FIRSTNAME, LASTNAME, STREETNUMBER, STREETNAME, STREETTYPE, STREETPREDIR, STREETPOSTDIR, STREETEXT, and STREETEXTNUM.

With the individual components of the name and address fields having been standardized, we can now create two new fields, NAMESTD and ADDRESSSTD, by concatenating the outputs of DQPARSETOKENGET function as shown in the code snippet below:

```
NameStd=Catx('',FirstName,LastName);
AddressStd=Catx('',StreetNumber,StreetPreDir,StreetName,StreetType,StreetPo
stDir, StreetExt, StreetExtNum) ;
```
### **Step 3. Create Match Codes**

Now we are ready to create match codes based on two new fields, NAMESTD and ADDRESSSTD. As we explained above, match codes are encoded character values generated by the SAS Data Quality Server algorithm based on the specified locale, definition, and sensitivity level. DQMATCH is a function that generates match codes in SAS Data Quality Server and has the following syntax:

DQMATCH (Field Name, 'Definition', Sensitivity, 'Locale')

The sensitivity parameter indicates the amount of information included in the match code. The higher sensitivity, the more exact we want our matches to be ("DQMATCH Function," *SAS 9.4 Data Quality: Reference* 2015). The match-code sensitivity ranges from 50 to 95, with 85 being the default value.

You can see the code snippet below and the output of DQMATCH function in [Figure 16:](#page-15-0)

```
/**Create match codes **/
   NameStdMatchCode=dqmatch(NameStd,'Name',85,'ENUSA');
   AddressStdMatchCode=dqmatch(AddressStd,'Address',85,'ENUSA');
```
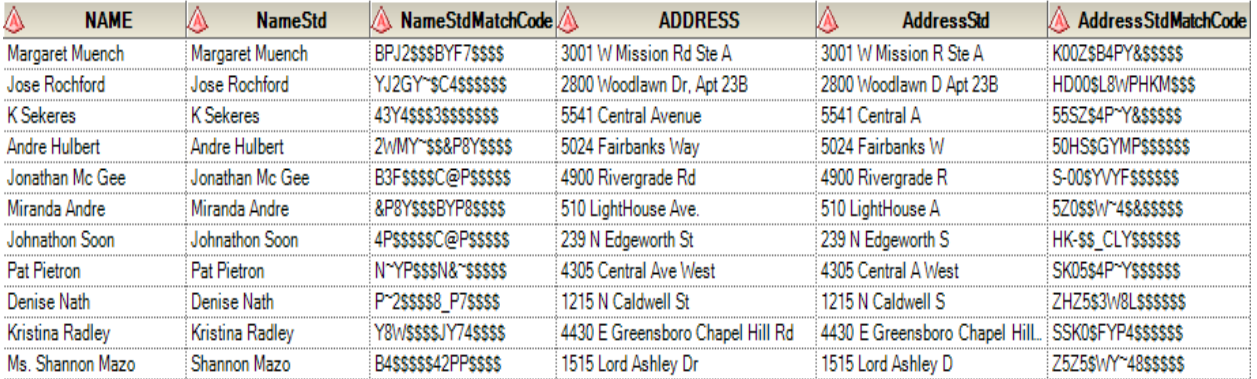

### <span id="page-15-0"></span>**Figure 16: Function DQMATCH Output Results**

As mentioned above, match codes are generated by the SAS Data Quality Server internal algorithm and are not intended to be dissected and interpreted. Match codes need to be created for both DEMOGRAPHIC and PURCHASE tables.

### **Step 4. Join the Data Sets**

We can now join two data sets, DEMOGRAPHIC and PURCHASE, by three fields: match codes for names, match codes for addresses, and standardized zip code as shown below:

```
/** Merge by Name Match Code, Address Match Code, and Standardized Zip Code **/
  proc sql;
   create table FinalMatches_DQ as
   select a.Name, a.NameStd,
            a.Address,a.AddressStd,
            a.City,a.State,a.Zip,a.ZipStd,
           a.Gender,a.Education,a.Income_Level,a.Household,
            b.Car_Make,b.Car_Model,b.Car_Year
   from DEMOGRAPHIC_DATA_STD as a
   left join
        PURCHASE DATA STD as b
   on a.NameStdMatchCode=b.NameStdMatchCode and
          a.AddressStdMatchCode=b.AddressStdMatchCode and
          a.ZipStd=b.ZipStd;
  quit;
```
**Note:** The original zip code field was standardized using two Base SAS functions such as Left() and Substr(), that is ZipStd=substr(left(Zip),1,5).

Looking at the output data set FINALMATCHES DQ, we can see that 20 matching records were found between DEMOGRAPHIC and PURCHASE tables. SAS Data Quality Server functions correctly addressed data inconsistencies such as "Sam" versus "Samuel", "St" versus "Street", "Ave" versus "Avenue", "Cir" v "Circle", "P.O." versus "PO", "Ste" versus "Suite", "Dave" versus "David", "Ln" versus "Lane," "Ms. Shannon" versus "Shannon", "Patrick" versus "Pat", "Rob" versus "Robert" as well as misspellings such as "Erick" versus "Eric", "Sreet" versus "Street", and "Mandelbaum" versus "Mandelbam".

While successful in identifying most common data inconsistencies, SAS Data Quality Server does not always find every match. In our example, SAS Data Quality Server didn't recognize that "K Sekeres" and "Kurt Sekeres" refer to the same individual. While the sensitivity level can be lowered to cast a wider net, this approach comes with a trade-off. The wider net can introduce false positive matches, and potentially lead to biased analytic results. Often, the data cleaning process becomes an iterative process of adjusting sensitivity level, selecting different candidates for match codes, and assessing false positives and false negatives with each iteration.

## **Step 5. Unload QKB**

This final step removes QKB from the memory. It should be run after all data quality steps have been completed to free up the memory. SAS Data Quality Server supplies another autocall macro, DQUNLOAD, to perform this task. The macro has the following syntax:

%DQUNLOAD;

## **PROS AND CONS OF EACH APPROACH**

Each of two approaches described in this paper has its pros and cons. The scoring method is highly customizable and fairly robust. Programmers can choose which variables to use as merge keys, what point values to assign to each variable, and what the overall threshold level is. In our example, the scoring method actually did pick up one more record than the SAS Data Quality Server method. However, the scoring method requires intermediate to advanced SAS programming skills to understand the logic, and to know how to modify the code for different data quality situations. Another limitation comes with parsing certain data elements. For example, splitting a name into individual components such as title, first name, middle name, last name, and name suffix can be very challenging and time consuming to develop, especially if not all values are consistently populated.

The second approach, the SAS Data Quality Server method, does not require advanced programming skills. It is very straightforward as it relies on a set of specific macros and functions, specifically designed to address common data quality issues and help with fuzzy matching. To use the SAS Data Quality Server method, your organization needs an additional license, and you need to be willing to rely on the "black box," that is, the internal SAS Data Quality Server algorithm, which can't be directly modified. Finally, parsing and creating match codes are very intensive CPU processes, and CPU requirements need to be considered when using SAS Data Quality Server functions on large data sets.

## **CONCLUSION**

Data analytics has been gaining momentum, and will continue to be a major trend in the future. Organizations of all sizes, large and small, have been accumulating data and are eager to put it to work to support their day-to-day decision making. Many learn that fusing data from different data systems is often a daunting task when data sources lack consistent merge keys. When names, addresses, dates of births, and so on are the only common fields between the data sets, the task of creating a master record demands creativity and application of fuzzy matching methods. Two methods described in this paper have been successfully deployed in real world situations to create master records if there are no consistent merge fields. Now you too can go forth and find your match!

## **REFERENCES**

Wikipedia 2016. "Approximate string matching." Accessed January 28, 2016. Available [https://en.wikipedia.org/wiki/Approximate\\_string\\_matching](https://en.wikipedia.org/wiki/Approximate_string_matching)

Russell, Kevin. "How to perform a fuzzy match using SAS functions." SAS Blogs. Accessed January 28 2016. Available [http://blogs.sas.com/content/sgf/2015/01/27/how-to-perform-a](http://blogs.sas.com/content/sgf/2015/01/27/how-to-perform-a-fuzzy-match-using-sas-functions/)[fuzzy-match-using-sas-functions/](http://blogs.sas.com/content/sgf/2015/01/27/how-to-perform-a-fuzzy-match-using-sas-functions/)

McAllaster, Doug. "DATA STEP vs PROC SQL in a Many-to-Many Match-Merge." Lex Janson 2016. Available<http://www.lexjansen.com/nesug/nesug97/sassolu/mcallast.pdf>

SAS Institute Inc. 2015. *SAS 9.4 Data Quality: Reference.* 2d ed. Cary, NC: SAS Institute Inc. Available [http://support.sas.com/documentation/cdl/en/dqclref/68376/PDF/default/dqclref.pdf.](http://support.sas.com/documentation/cdl/en/dqclref/68376/PDF/default/dqclref.pdf)

SAS Institute Inc. 2014. *DataFlux Data Management Studio: Essentials Course Notes.* Available [https://www.sas.com/store/books/categories/course-notes/dataflux-data-management-studio](https://www.sas.com/store/books/categories/course-notes/dataflux-data-management-studio-essentials-course-notes/prodCN_E70509_en.html)[essentials-course-notes/prodCN\\_E70509\\_en.html.](https://www.sas.com/store/books/categories/course-notes/dataflux-data-management-studio-essentials-course-notes/prodCN_E70509_en.html)

SAS Institute Inc. 2015. "DQPARSE Function." *SAS 9.4 Data Quality: Reference.* 2d ed. Cary, NC: SAS Institute Inc. Available

[http://support.sas.com/documentation/cdl/en/dqclref/68376/HTML/default/viewer.htm#p0p4cunb](http://support.sas.com/documentation/cdl/en/dqclref/68376/HTML/default/viewer.htm%23p0p4cunbfsorb6n1msv5bga88wdh.htm) [fsorb6n1msv5bga88wdh.htm.](http://support.sas.com/documentation/cdl/en/dqclref/68376/HTML/default/viewer.htm%23p0p4cunbfsorb6n1msv5bga88wdh.htm)

SAS Institute Inc. 2015. "DQMATCH Function." *SAS 9.4 Data Quality: Reference.* 2d ed. Cary, NC: SAS Institute Inc. Available

[http://support.sas.com/documentation/cdl/en/dqclref/68376/HTML/default/viewer.htm#p09nffezbj](http://support.sas.com/documentation/cdl/en/dqclref/68376/HTML/default/viewer.htm%23p09nffezbjyj4on11oblz77aq1x6.htm) [yj4on11oblz77aq1x6.htm.](http://support.sas.com/documentation/cdl/en/dqclref/68376/HTML/default/viewer.htm%23p09nffezbjyj4on11oblz77aq1x6.htm)

## **APPENDIX**

## **DEMO DATA SETS**

## **Demographic Data**

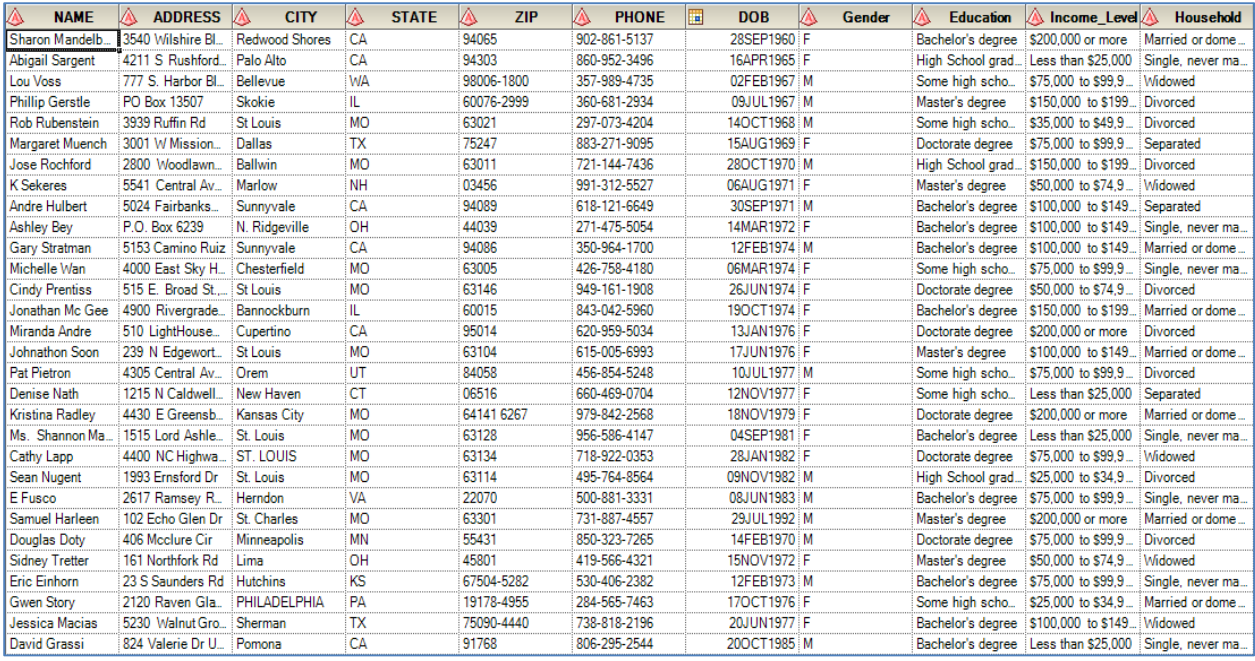

## **Purchase Data**

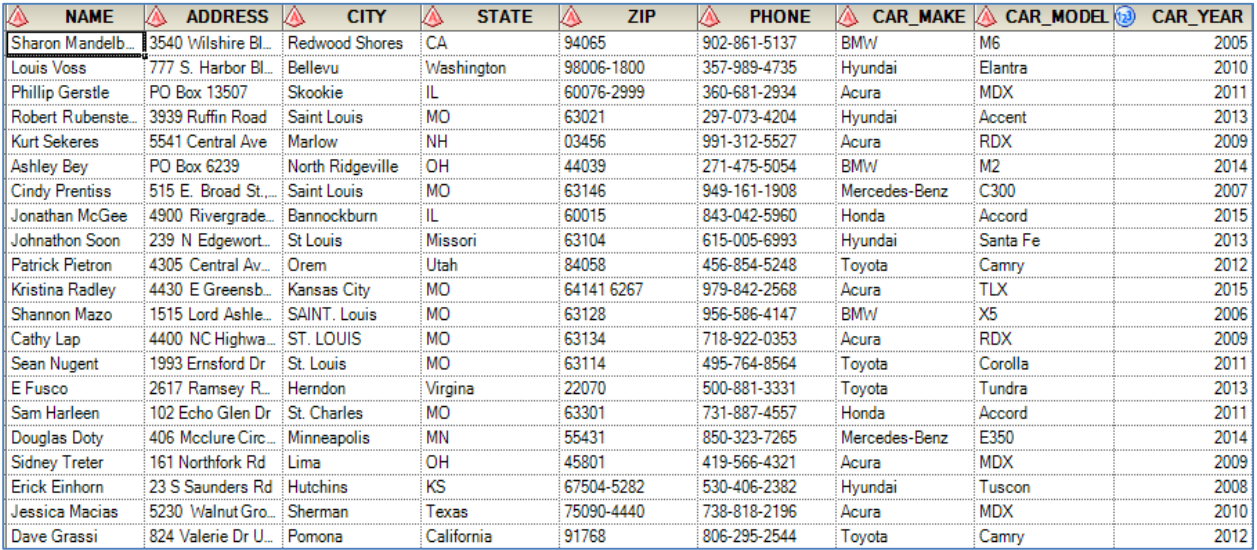

## **SAS PROGRAMS**

#### **SAS Scoring Code**

```
libname sgf "C:\SGF 2016\Data";
/*************************************************/
/******************* DATA PREP *******************/
/*************************************************/
/* Parse out Name into First Name and Last Name */
/* Demographic Data */
data demo standardize (rename=(address keep = address ct = city st = state));
      format ct $14. st $2.;
      set sgf.demographic data;
      last name = upcase(scan(name, -1, ' ')); /* Negative value scans from right to
left */
      first name = upcase(scan(name, 1, ' ')); /* Positive value scans from left to
right */
      address keep = upcase(address);
      ct = upcase(city);st = upcase(state);drop address city state;
run;
/* Purchase Data */
data purchase standardize (rename=(address keep = address ct = city st = state));
      format ct $14. st $2.;
      set sgf.purchase data;
      last name = upcase(scan(name, -1, ' ')); /* Negative value scans from right to
left */
      first name = upcase(scan(name, 1, ' ')); /* Positive value scans from left to
right */
      address keep = upcase(address);
      ct = upcase(city);st = upcase(state);drop address city state;
run;
/******************************************************/
/******************* SIMPLE MATCHES *******************/
/******************************************************/
/* Do a first pass match on "high value" fields such a first name, last name, city, 
state - even address
if your data has already been standardized. Use SQL or merge as appropraite. This 
example uses a 
merge statement */
proc sort data=demo_standardize; by first_name last_name address state phone; run;
proc sort data=purchase standardize; by first name last name address state phone; run;
data demo purchase match
      demo only (keep= first name last name address state phone) /* Trim down to
fields to match on */
      purchase only (keep= first name last name address state phone);
      merge demo standardize (in=a) purchase standardize (in=b);
      by first name last name address state phone;
      if a and b then output demo purchase match;
      if a and not b then output demo only;
      if b and not a then output purchase only;
```
**run**;

```
/***********************************************************/
/******************* MATCH USING SCORING *******************/
/***********************************************************/
/* Now that the easy matches are out of the way, start using scoring methods */
/* First name = 20 Last Name = 20
      State = 10 Address = 20Phone = 10 \times/
/* All the data will end up on one row for us to compare, so rename the key fields 
from one
of the data sets */
data demo_only_rename (rename=(first_name = first_name d last_name = last_name d state
= state_d 
       address = address_d phone = phone_d);
       set demo_only;
run;
/* To compare and score the records a loop will be created - creat one table as the
source set, 
and one as the lookup table. The max record count global macro that you'll need to 
tell it when 
to start and stop */
data _null_;
       %let dsid = %sysfunc( open(demo only rename) );
      %let demo_last_rec = %sysfunc(attrn(\overline{\text{ad}}sid,nobs));
      rc = <math>8sysfunc</math> (close(<math>kdsid</math>));\text{let } \text{dist} = \text{System}(\text{open}(\text{purchase} \text{only}));%let purchase last rec = %sysfunc(attrn(&dsid,nobs));
       rc = %systemc(close(\&dsid));run;
/* Throughout the loop we'll be writing out the matches. This makes sure the set is 
null so that 
if there are multiple runs during testing/debugging we don't have holdover records 
sneaking in */
data match vals;
      set null;
run;
/* This macro does the heavy lift. The first do loop is a %do loop. It cannot exist in 
open code, so we 
have to make this run as a macro. 
The first %do loop will run through our formatted demographic table one line at a 
time. The first 
record will go through the data step and match process. If the record matches, it will 
be written out
at the bottom of the loop, then go back up to the top starting on the second record 
and repeating
the process. The &demo last rec variable tells it when to stop this process */%macro match (table1, table2); 
%do i = 1 %to &demo last rec.; /* Number of times loop will execute */;
data min score 60 ;
       set &table1.; /* This is the table we derive the %do loop's last record from */if n = \sin / * This tells us what record number we are testing. To debug,
simply comment out
             the %do loop at the top and replace this with the record number you want
```
to go through this process \*/ do  $j = 1$  to &purchase last rec. until (tot score  $>= 60$ ); /\* This is our second  $loop$   $*/$ /\* This loop goes through our second table - it takes that one line we get from our "if  $n = \&i$ " and loops it through, comparing it to everythng in our second table \*/ set  $\&$ table2.; /\* Note that this is the table that we did NOT rename the fields on \*/ by first\_name last name address state phone; if first.first name or first.last name or first.address or first.state or first.phone then do; /\* Needs to be in this do loop to reset the score with each comparision in the second table \*/ first\_name\_score = **0**; last name score = 0; address\_score = **0**; state score = 0; phone\_score = **0**; /\* Here we use COMPGED to help with our fuzzy matching. The lower the compged score, the closer the names are. For example, comparing SAM to SAMUEL gives a compged score of 30. CATHY to CATHY gives a score of 0. Last names GEE to MCGEE gives 400. For this data, I am setting the first name to have more flexability by giving it a higher COMPGED score. \*/ if COMPGED(first name, first name d)  $\leq$  70 then first name score = **20**; if COMPGED(last name, last name d)  $\leq$  30 then last name score = 20; if COMPGED(address, address\_d) <= **500** then address\_score = **20**; if state = state d then state score =  $10$ ; if phone = phone\_d then phone\_score = **10**; tot\_score = first\_name\_score + last\_name\_score + address\_score + state score + phone score; end; if tot\_score >= **60** then do; output min\_score\_60; end; end; run; data match vals (drop=j tot score first name score last name score address score state score phone score); set min score 60 match vals; run; %end; **%mend** match; %*match* (demo\_only\_rename, purchase\_only);

```
/* Takes our matching results and pulls in all the purchase information. */
proc sql;
      create table add_purchase as
      select a.car make, a.car model, a.car year, b.*
      from purchase standardize a, match vals b
      where a.first name = b.first name and a.last name = b.last name and a.address =
b.address 
             and a.state = b.state and a.phone = b.phone
;
```
**quit**;

```
/* Adds all the demographic information to our matches. Also, note that here I am 
keeping the "_d" 
values for Name and Address. There were differences in the names and addresses - you 
need to decide
based on your data which values to keep. */
proc sql;
      create table add_demo as
      select a.*, b.car make, b.car model, b.car year
      from demo standardize a, add purchase b
      where a.first_name = b.first_name_d and a.last_name = b.last_name_d and
a.address = b.address_d 
             and a.state = b.state d and a.phone = b.phone d
```
**quit**;

;

```
/* Adds the matches we got at the beginning */data combine_all_matches;
      set add demo DEMO PURCHASE MATCH;
```
**run**;

```
/* Joins all of the matches to our source data set. All of the purchasers had 
demographic 
information, but not all of the demographic records had purchases. Keep in mind what 
your data
is doing when you decide how to do these final joins */
proc sql;
      create table Final_Matches as
      select a.*, b.car make, b.car model, b.car year
      from sgf.demographic data a
      left join combine all matches b
      on a.name = b.name a.state = b.state and a.phone = b.phoneand upcase(a.address) = b.address
      ;
quit;
```

```
/***** END PROGRAM *****/
```
### **SAS Data Quality Server Code**

/\*\* Check if the SAS Data Quality Software is installed \*\*/

**proc setinit**; **run**;

/\*\* Specify the library \*\*/

libname DQDEMO 'C:\Users\elshte\OneDrive for Business\SGF 2016';

/\*\* Load QKB for a specific locale \*\*/

%*DQLOAD*(DQLOCALE=(ENUSA), DQSETUPLOC='C:\Program Files\SASHome\SASFoundation\9.4\dquality\sasmisc\QltyKB\sample');

```
/** Display information about specified locale **/
%DQPUTLOC(ENUSA);
/** Parse and create match codes **/
data DEMOGRAPHIC_DATA_STD;
set DQDEMO.DEMOGRAPHIC DATA;
/** Standardize the name field **/
format FirstName LastName $40.;
ParsedValueName=dqParse(Name,'Name','ENUSA');
FirstName=dqParseTokenGet(ParsedValueName,'Given Name', 'Name','ENUSA');
LastName=dqParseTokenGet(ParsedValueName,'Family Name','Name','ENUSA');
NameStd=Catx('',FirstName,LastName);
/** Standardize the address field **/
format StreetNumber $10. StreetName $40. StreetType $1. StreetPreDir StreetPostDir 
$8. StreetExt StreetExtNum $15.;
ParsedValueAdd=dqParse(address,'Address','ENUSA');
 StreetNumber=dqParseTokenGet(ParsedValueAdd,'Street Number','Address','ENUSA');
 StreetName=dqParseTokenGet(ParsedValueAdd,'Street Name','Address','ENUSA');
 StreetType=dqParseTokenGet(ParsedValueAdd,'Street Type','Address','ENUSA');
StreetPreDir=dqParseTokenGet(ParsedValueAdd,'Pre-Direction','Address','ENUSA');
StreetPostDir=dqParseTokenGet(ParsedValueAdd,'Post-Direction','Address','ENUSA');
StreetExt=dqParseTokenGet(ParsedValueAdd,'Address Extension','Address','ENUSA');
StreetExtNum=dqParseTokenGet(ParsedValueAdd,'Address Extension 
Number','Address','ENUSA');
AddressStd=Catx('',StreetNumber,StreetPreDir,StreetName,StreetType,StreetPostDir,Stree
tExt,StreetExtNum);
ZipStd=substr(left(Zip),1,5);
 /**Create match codes **/
NameStdMatchCode=dqmatch(NameStd,'Name',85,'ENUSA');
AddressStdMatchCode=dqmatch (AddressStd,'Address',85,'ENUSA');
Drop ParsedValueName ParsedValueAdd;
run;
data PURCHASE_DATA_STD;
set DQDEMO.PURCHASE DATA;
/** Standardize the name field **/
format FirstName LastName $40.;
ParsedValueName=dqParse(Name,'Name','ENUSA');
FirstName=dqParseTokenGet(ParsedValueName,'Given Name', 'Name','ENUSA');
LastName=dqParseTokenGet(ParsedValueName,'Family Name','Name','ENUSA');
NameStd=Catx('',FirstName,LastName);
 /** Standardize the address field **/
format StreetNumber $10. StreetName $40. StreetType $1. StreetPreDir StreetPostDir 
$8. StreetExt StreetExtNum $15.;
ParsedValueAdd=dqParse(address,'Address','ENUSA');
StreetNumber=dqParseTokenGet(ParsedValueAdd,'Street Number','Address','ENUSA');
StreetName=dqParseTokenGet(ParsedValueAdd,'Street Name','Address','ENUSA');
StreetType=dqParseTokenGet(ParsedValueAdd,'Street Type','Address','ENUSA');
StreetPreDir=dqParseTokenGet(ParsedValueAdd,'Pre-Direction','Address','ENUSA');
StreetPostDir=dqParseTokenGet(ParsedValueAdd,'Post-Direction','Address','ENUSA');
StreetExt=dqParseTokenGet(ParsedValueAdd,'Address Extension','Address','ENUSA');
StreetExtNum=dqParseTokenGet(ParsedValueAdd,'Address Extension
```

```
Number','Address','ENUSA');
AddressStd=Catx('',StreetNumber,StreetPreDir,StreetName,StreetType, StreetPostDir, 
StreetExt, StreetExtNum);
ZipStd=substr(left(Zip),1,5);
/** Create match codes **/
NameStdMatchCode=dqmatch(NameStd,'Name',85,'ENUSA');
AddressStdMatchCode=dqmatch(AddressStd,'Address',85,'ENUSA');
Drop ParsedValueName ParsedValueAdd;
run;
/** Merge by Name Match Code, Address Match Code, and Standardized Zip Code **/
proc sql;
create table FinalMatches_DQ as
select a.Name, a.NameStd,
             a.Address,a.AddressStd,
             a.City,a.State,a.Zip,a.ZipStd,
         a.Gender,a.Education,a.Income_Level,a.Household,
             b.Car_Make,b.Car_Model,b.Car_Year
 from DEMOGRAPHIC DATA STD as a
left join
     PURCHASE DATA STD as b
on a.NameStdMatchCode=b.NameStdMatchCode and
        a.AddressStdMatchCode=b.AddressStdMatchCode and
        a.ZipStd=b.ZipStd;
quit;
/** Unload QKB for a specific locale from the memory**/
```
%*DQUNLOAD*;

## **ACKNOWLEDGMENTS**

Thanks to our colleague at SAS Federal, Kerri Rivers, for her helpful feedback.

## **CONTACT INFORMATION**

Your comments and questions are valued and encouraged. Contact the authors at:

Kimberly Hare SAS Federal, LLC kim.hare@sas.com

Elena Shtern SAS Federal, LLC Elena.shtern@sas.com

SAS and all other SAS Institute Inc. product or service names are registered trademarks or trademarks of SAS Institute Inc. in the USA and other countries. ® indicates USA registration.

Other brand and product names are trademarks of their respective companies.